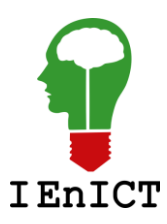

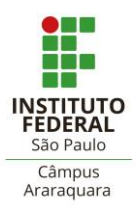

# **METODOLOGIA GRÁFICA APLICADA A ENSAIO DE TRAÇÃO**

A. Felix<sup>1</sup>, Maurilio M. Araujo Filho<sup>2</sup>

<sup>1</sup> Graduando em Tecnologia em Mecatrônica Industrial, IFSP Campus Araraquara, [alexfelix.sa@gmail.com](mailto:alexfelix.sa@gmail.com) <sup>2</sup> Docente – IFSP – Câmpus Araraquara, Área: Projeto Mecânico, [maurilio@ifsp.edu.br](mailto:maurilio@ifsp.edu.br)

**Área de conhecimento** (Tabela CNPq): Mecânica dos Sólidos - 3.05.03.00-0 Mecânica dos Corpos Sólidos, Elásticos e Plásticos - 3.05.03.01-9

**RESUMO:** O projeto apresenta procedimentos para extração de informações técnicas de materiais a partir de seu ensaio de tração, baseado em soluções gráficas. De forma específica, será elaborada uma metodologia para determinação de dados como Módulo de Elasticidade, Tensão de Escoamento, Limite de Resistencia a tração, Alongamento percentual, Estricção, Resiliência e Tenacidade, e outras características que se pode extrair de um material, a partir do ensaio de tração do mesmo, por um método gráfico que envolve, entre outras técnicas, *Fotogrametria*. Esta área de pesquisa situa-se no campo das metodologias gráficas, aplicada à Ciência dos Materiais, e abre precedentes para continuidade do mesmo em outras disciplinas que envolvam cálculos diversos.

Palavras-Chave: Sistemas CAD; Metodologia Gráfica; Ensaio de Tração.

## Introdução

Boa parte das pesquisas realizadas atualmente, nas áreas de Engenharia, tem foco no desenvolvimento de soluções matemáticas analíticas para problemas desta área. Para isso, classificam-se as ferramentas para soluções de problemas de Engenharia em quatro grandes áreas: 1-Solução Analítica; 2-Solução Numérica / Computacional, 3- Solução Empírica / Experimental; 4-Solução Gráfica. Os métodos analíticos tradicionalmente usados para o ensino de engenharia e/ou por profissionais engenheiros acabam onerando tempo e pouca confiabilidade em sua execução, através de calculadoras, lápis e papel - mesmo no uso de planilhas eletrônicas, esta prática demanda o preparo e inserção das equações específicas para criação de uma rotina de cálculos. No caso de soluções computacionais, os problemas de engenharia exigem um programador com conhecimentos e habilidades específicos, que deverá implementar um programa para cada problema específico, restringindo assim, este método. Nas Engenharias os problemas acabam envolvendo grandezas escalares e vetoriais, e torna-se muito eficaz o uso de ferramentas gráficas para solução de problemas nesta área. Em decorrência das dificuldades e limitações encontradas nos métodos gráficos (Solução Gráfica), este acabou um pouco esquecido e pouco usado, pois as ferramentas manuais de desenho - transferidor, compasso, papel milimetrado, esquadros, régua T, curva francesa, etc. - comprometiam a precisão dos resultados esperados, além da pouca praticidade envolvendo o uso destes instrumentos, e da exigida habilidade e treinamento que o operador devia ter para manuseá-las. Pode-se dizer, como única desvantagem, que o método em questão exige um operador com habilidades/conhecimentos básicos em alguns poucos comandos 2D do AutoCAD. No entanto, dado o grande avanço no desenvolvimento de sistemas CAD que nos permitem o uso e aplicação destas ferramentas de modo muito eficiente e facilitado, quando comparada às demais soluções apresentadas, esta metodologia pode se mostrar vantajosa, dependendo dos resultados que se pode obter com ela. Por se tratar de uma pesquisa cujo assunto é antigo,

mas com aplicações modernas e, talvez inéditas, não há bibliografias específicas que abordam soluções gráficas em Ensaios de Tração, somente um ou outro (Ferramentas CAD, e Ensaios Tecnológicos), o que justifica a pequena quantidade de bibliografias utilizadas neste trabalho.

# **Objetivo**

O objetivo é automatizar a indústria em geral ganhando mais tempo e agilidade para os técnicos de laboratório de uma empresa, pois o método proposto automatiza a realização dos cálculos obtidos no ensaio de tração, utilizando o software AutoCAD (ou qualquer outro que trabalhe com sistemas de coordenadas), obtendo todas as informações necessárias a partir de um ensaio de tração.

# **Justificativa**

O intuito é fornecer às empresas uma visão do processo de inovação, de extrema importância, pois auxiliará na melhoria do processo. A relevância desse trabalho pode ser vista como uma contribuição às empresas metalúrgicas e demais empresas que poderão utilizar este trabalho como referência para tornar seu processo automatizado, especificamente nos laboratórios de ensaios mecânicos de modo a auxiliá-las na rapidez e maior agilidade nos resultados obtidos em um ensaio de tração, com base na Fotogrametria digital, no software AutoCAD.

#### **Metodologia**

A metodologia utilizada para obter os cálculos necessários será a Fotogrametria que, a partir de uma foto ou documento importado ao AUTOCAD, servirá como uma referência para o software e, a partir de linhas SPLINE ou PLINE, contorna-se o gráfico. Após o uso deste gráfico importado, servindo de máscara para o contorno, retira-se o mesmo de modo a sobrar apenas as linhas do contorno, necessárias a todas as informações que serão obtidas deste ensaio de tração. Os comandos para esta extração dos dados técnicos são: IMAGEATTACH, LINE, SCALE, XLINE, LIST, AREA, BOUNDARY, CIRCLE, ID. De posse do gráfico gerado pelo ensaio, em formato pdf, insere-se o mesmo no ambiente do AutoCAD (comando IMAGEATTACH), de modo que seu contorno sirva de "máscara" para elaboração do gráfico com as linhas do software (comando LINE), conforme figura abaixo (gráfico pdf e dwg).

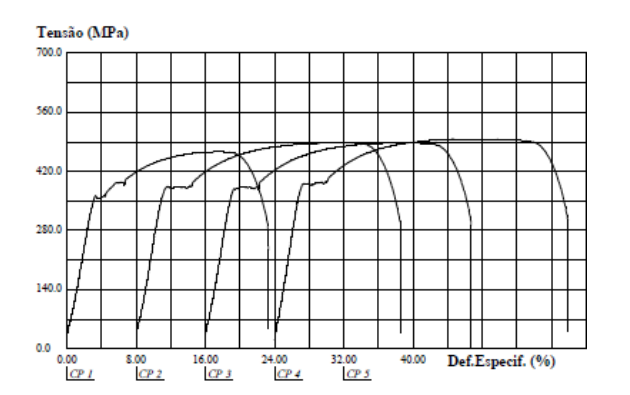

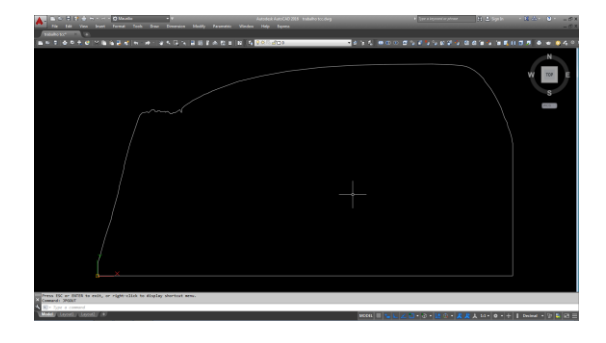

De posse do gráfico pronto no software, devidamente escalado (comando SCALE), utiliza-se os comandos XLINE e LIST para obtenção da inclinação da reta no regime elástico, obtendo-se o Módulo de Elasticidade por sua tangente. Pelo cálculo da área (comando AREA) do triângulo retângulo formado por esta mesma reta, no regime elástico, obtém-se a Resiliência do material. Para cálculos de áreas, no AutoCAD, é necessário que o gráfico forme uma região fechada, o que se consegue pelo comando BOUNDARY. A Estricção é obtida também por fotogrametria, a partir da foto do corpo de prova rompido, onde pelo comando CIRCLE se obtém duas circunferências – diâmetro maior e menor – do mesmo, cuja relação (área menor pela área maior) representa sua Estricção, em termos percentuais. Os dados de Limite de Escoamento, Limite de Ruptura e Deformação Longitudinal são obtidos diretamente do gráfico, a partir do comando ID, que fornece as coordenadas X, Y, Z de cada ponto requisitado (A origem do sistema cartesiano do gráfico – ponto 0,0 – deve coincidir com a origem do sistema cartesiano do AutoCAD – Sistema WCS – *World Coordinate System*). Por fim, a Energia de Deformação do material é obtida também por cálculo de área, onde se determina a área total do gráfico.

# **Conclusões**

Pelos diversos exercícios resolvidos, envolvendo decomposição de forças, desde os mais simples até os mais complexos, pode-se chegar às seguintes conclusões, sobre a metodologia gráfica aplicada:

- Precisão absoluta, equiparado aos métodos analítico e computacional;

- Mais rápido, comparado às soluções analíticas e computacionais;

- Método visual – pode-se "assistir" a solução, graficamente, conferindo maior senso crítico na análise dos resultados;

- Não exige conhecimentos analíticos e matemáticos específicos, comparado aos métodos analíticos e computacionais;

- Versátil e Simples – o método dispensa o uso de números e cálculos, o usuário apenas utiliza os comandos do software em uma sequência pré-definida pelo método em questão;

- Exige conhecimentos básicos (comandos específicos) do sistema CAD em uso.

# **Referências Bibliográficas**

- MAGALHAES, A. G.; DAVIM, J. P. Ensaios Mecânicos e Tecnológicos. Editora: Publindústria. 1º Edição. 2004.

- SOUZA, S. A. Ensaios Mecânicos de Materiais Metálicos: Fundamentos Teóricos e Práticos. Editora: Edgard Blucher. 5º Edição. 1982.

- BALDAN, R.; COSTA, L.; OLIVEIRA, A. AutoCAD 2015 – Utilizando Totalmente, Editora Saraiva, 1ª Edição, 2014.